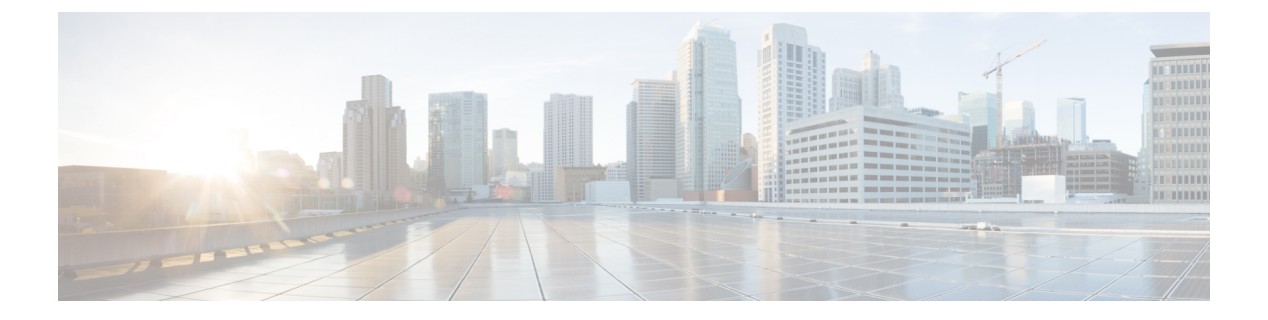

# **1.0**

- Cisco DNA Spaces の概要 (1ページ)
- Cisco DNA Spaces の機能 (2 ページ)
- 不具合 (10 ページ)

# **Cisco DNA Spaces** の概要

Cisco DNA Spaces は、物理的なビジネス拠点で訪問者とつながり、連携できるようにするマル チチャネルエンゲージメントプラットフォームです。小売、製造、サービス業、医療、教育、 金融、エンタープライズ ワークスペースなど、さまざまな業種のビジネスを対象としていま す。Cisco DNA Spaces は、施設内の資産を監視および管理するためのソリューションも提供し ます。Cisco DNA Spaces は、ビジネス向けの情報を提供し、これらの情報を実行に移すための さまざまなツールキット、アプリ、および API を提供します。

このリリースの主な機能は次のとおりです。

- 訪問者の関与、アセット、およびリソースを管理するための共通プラットフォーム。
- 1 つの設定セクションですべてのプラットフォーム設定の完了が可能。
- SSID に接続している顧客へのプロモーションやオファーの表示をサポート。
- ルールを使用した、ロケーション、タグ、訪問頻度、滞在時間などに基づく、顧客に対す る個別の、またはグループとしてのターゲティングをサポート。
- 複数のワイヤレスネットワークとの同時連携をサポート。
- ビジネスパフォーマンスを表示し、業界の同業他社のパフォーマンスと比較できるように プロビジョニング。
- キャプティブポータルを作成し、ルールに基づいて顧客に表示するためのアプリ。
- 顧客がお客様の事業施設内にいるときに顧客に通知を送信するアプリ。
- 顧客がお客様の事業施設の近くにいるときに従業員に知らせるアプリ。
- 顧客をグループ化し、タグを作成するアプリ。

- Operational Insights にログインするためのアプリ。
- サードパーティのパートナーアプリを追加するためのプロビジョニング。
- ワイヤレスネットワークと同じ構造でのロケーション階層のインポートをサポート。
- さまざまな権限とロケーションアクセス権を持つCiscoDNASpacesユーザーを作成するた めのプロビジョニング。
- Cisco DNA Spaces とそのアプリおよび遅延のパフォーマンスステータスを監視するための プロビジョニング。

# **Cisco DNA Spaces** の機能

Cisco DNA Spaces は、次の機能で構成されています。

# デジタル化に関する統計情報

Cisco DNA Spaces ダッシュボードの [Home] ページでは、次の累積統計値がページの上部に表 示されます。

- [Locations]:さまざまなワイヤレスネットワーク用に Cisco DNA Spaces で設定されたネッ トワークロケーションの合計。
- [Access Points]:Cisco DNA Spaces に追加された AP の総数。
- [Location Updates]:Cisco DNA Spaces の導入日以降にワイヤレスネットワークから受信し たロケーションアップデートの総数。
- [Square Foot]:Cisco DNA Spaces が占有するビジネス拠点の総平方フィート面積。
- [Visitors]:Cisco DNA Spaces の導入日以降、貴社のビジネス拠点を訪れたユニークビジ ターの総数。
- [Visits]:Cisco DNA Spaces の導入日以降にビジネス拠点で発生した訪問の総数(ユニーク ビジターの繰り返しの訪問を含む)。

## 機能

Cisco DNA Spaces は、キャプティブポータルの作成、顧客への通知の送信、タグを使用した顧 客のグループ化、アセットの監視、ビジネスパフォーマンスの評価など、さまざまなタスクを 実行できるさまざまなタスク指向のアプリを提供します。

一般的な Cisco DNA Spaces アプリは次のとおりです。

- 行動メトリクス
- キャプティブ ポータル

**2**

- エンゲージメント
- ロケーションペルソナ
- 運用に関するインサイト
- パートナーアプリ

#### 行動メトリクス

行動メトリックアプリを使用すると、ビジネスのパフォーマンスについての知見を提供するさ まざまなレポートを表示できます。デフォルトでは、レポートにはCiscoDNASpacesをインス トールした日からのデータが含まれます。レポートは、アクセスできるすべてのロケーション について表示されます。特定の場所と月のレポートを表示するようにフィルタ処理できます。 タグに基づいてレポートをフィルタ処理することもできます。

Cisco DNA Spaces のインストール後、最初のレポートが表示されるまでに 1 ヵ月かかります。 この期間中、サンプルレポートを表示できます。この期間中に [My Data] オプションに切り替 えることで、レポートがどのように構成されているかを確認することもできます。レポートの 準備ができたら、通知が送信されます。

レポートから特定の場所を除外する場合は、ロケーション階層でその場所の [ExcludeOutlier] メタデータを定義します。ロケーションの [ExcludeOutlier] メタデータ値が [True] に設定され ている場合、そのロケーションは、上位または下位3つのロケーションや重要なロケーション などのベンチマークを定義するために考慮されません。また、平均訪問時間と平方フィートあ たりの平均訪問時間を含む行動メトリクスのすべてのグラフから除外されます。[ExcludeOutlier] メタデータ値を将来の日付として設定することにより、レポートからロケーションを一時的に 除外できます。その後、その場所は指定された日付までレポートに含まれません。

行動メトリクスアプリは、次の種類のレポートで構成されています。

- [WiFi Adoption]:このレポートは、ビジネス拠点での Wi-Fi 導入の指標を提供します。ビ ジネス拠点を訪れた訪問者数、Wi-Fi への接続を試みた訪問者数、および Wi-Fi に正常に 接続できた訪問者数が表示されます。このレポートには、インテント率(接続を試みたデ バイス数に対するアクセス総数の比率)、獲得率(接続を試みたデバイスと正常に接続さ れたデバイスの比率)、リピート訪問者数、および AP 密度も表示されます。レポートに は、1 日のさまざまな時間帯と曜日の Wi-Fi 接続分布が表示されます。
- [Business Metrics(Retail Metrics)]:このレポートは、訪問者が施設内で費やした時間、訪問 頻度、日時および曜日別の訪問の分布、リピート訪問者と新規訪問者の集中度、訪問期間 のさまざまな範囲に属する訪問の割合、施設の面積と訪問者が費やした時間との相関関係 などの情報を提供します。これらの情報により、ビジネスを分析し、適切なタイミングで 顧客に連絡することができます。
- [Right Now]:Right Now レポートには、現在貴社のロケーションにいる訪問者の詳細が表 示されます。このレポートには、現在の訪問者数と、新規訪問者と再訪問者の合計数が表 示されます。また、現在の訪問者の性別比率、プロファイル、所属するタグ、訪問時間、 および過去 30 日間の現在の訪問者による訪問回数も表示されます。現在の訪問者の位置 別分布は、マップとリストビューで表示されます。

Right Nowレポートのパッシブ期間は10分です。したがって、訪問者は、その訪問者のパッシ ブ期間が経過するまで、Right Now レポートに表示されます。たとえば、あるロケーションに いる訪問者が 1 階から 2 階に移動する場合、その訪問者は 1 階と 2 階の両方に表示されます。 1階の場合、訪問者数はパッシブ期間が終了した後にのみ更新されます。

#### キャプティブ ポータル

キャプティブポータルアプリを使用すると、キャプティブポータルを作成して表示できます。 このアプリには次のオプションがあります。

- [Portal]:キャプティブポータルアプリの [Portal] オプションを使用すると、キャプティブ ポータルを作成できます。キャプティブポータルは、SSID に接続したときに顧客に表示 されるユーザーインターフェイスです。このアプリは、ブランド名、会社のロゴ、アプ リ、マップ、ビデオ、プロモーションなどのさまざまな機能をキャプティブポータルに追 加するためのポータルモジュールを提供します。顧客モジュールをポータルに追加し、カ スタムプロトコルを使用して URL にリンクすることもできます。さまざまなデバイスで キャプティブポータルをプレビューできます。必要に応じて、ポータルモジュールを並べ 替えることができます。Cisco DNA Spaces では、ポータルスタイルシートを編集し、画像 などのアセットを追加して、それらをスタイルシートで使用することができます。キャプ ティブポータルでは、インターネットプロビジョニングの前にエンドユーザーが完了する 必要がある必要な認証タイプを設定できます。Cisco DNA Spaces は、さまざまな認証タイ プのサンプル キャプティブ ポータルを提供しています。これらのサンプルポータルを使 用して、要件に応じてカスタマイズできます。
- [Captive Portal Rule]:[Captive Portal Rule] オプションを使用すると、キャプティブポータ ルルールを作成できます。キャプティブポータルルールを使用して、次のタスクを実行で きます。
	- キャプティブポータルの表示および SSID に接続している顧客のインターネット プロ ビジョニングを管理します。キャプティブポータルの表示、直接インターネットアク セスのプロビジョニング、またはキャプティブポータルルールを使用したインター ネットアクセスの拒否を設定できます。
	- タグを作成するか、または既存のタグを変更します。
	- 外部 API へのキャプティブ ポータルにサインインする顧客の詳細を送信します。
- [Reports]:キャプティブポータルアプリは、次のタイプのレポートを提供します。
	- [Device Onboarding]:[Device Onboarding] レポートは、SSID に接続されたデバイスに 関する情報を提供します。
	- [Customer Acquisition]:[Customer Acquisition] レポートは指定された期間中に選択した ロケーションから新たに識別された固有の顧客と、識別された顧客から収集された データ(個人データおよび人口統計データ)に関する情報を提供します。
- [SSID]:キャプティブポータルアプリの[SSID]オプションを使用すると、ワイヤレスネッ トワークから SSID をインポートできます。[Meraki Network Sync Status] リンクには、各

**1.0**

**4**

Meraki ネットワークで最後に同期が行われた時刻と、次の同期の所要時間が表示されま す。

- [Settings]:[Settings]オプションでは、アプリやSMSゲートウェイなどのCisco DNA Spaces サポート機能を設定できます。
	- [SMS]:このセクションでは、SMS 認証および SMS 通知用の SMS ゲートウェイを設 定できます。
	- [Social Apps]:このセクションでは、ソーシャル認証用のソーシャルアプリを設定で きます。Facebook、Linked In および Twitter のアプリケーションを設定できます。

#### エンゲージメント

Cisco DNA Spaces は、Cisco DNA Spaces に対応した施設内にいる顧客を識別する WiFi ビーコ ンとして機能可能であり、定義されたエンゲージメントルールに基づいて顧客とビジネスユー ザーに通知を送信できます。

エンゲージメントアプリを使用すると、顧客が事業所の近くにいるときに顧客に通知を送信す るためのエンゲージメントルールを簡単に作成できます。顧客は、以前にビジネス施設から購 入したユーザー、見込み購入者、または Wi-Fi に少なくとも 1 回接続したことがある訪問者で す。また、従業員などのビジネスユーザーまたはAPIエンドポイントに対して通知を送信する ようにエンゲージメントルールを設定することもできます。たとえば、カスタマーケア担当者 が顧客に付加価値サービスを提供できるように、権限のある顧客が構内に入るとカスタマーケ ア担当者に通知するエンゲージメント ルールを設定できます。

エンゲージメントルールごとに、その特定のルールのパフォーマンスを表示するレポートを表 示できます。

顧客の Wi-Fi への接続、または BLE ビーコンへの接近に基づいて通知を送信するように設定 できます。

次のモードを使用して、顧客に通知を送信できます。

- SMS
- 電子メール
- アプリの通知
- Bluetooth Low Energy (BLE) 通知

次のモードを使用して、従業員に通知を送信できます。

- Cisco Webex Teams
- SMS
- 電子メール
- トリガー API

#### ロケーションペルソナ

ロケーションペルソナアプリを使用すると、顧客のグループでタグを作成できます。タグを使 用して類似の顧客を分類でき、これらのタグを [CaptivePortal Rule] などのルールで使用して、 顧客のグループにルールを適用できます。複数のタグの下に顧客をグループ化できます。

タグを作成するだけでなく、ロケーションペルソナアプリを使用して、既存のタグに顧客を追 加したり、既存のタグから特定の顧客を削除したりできます。

タグを作成するときに、既存のタグを使用して、選択したロケーションの顧客をフィルタリン グできます。たとえば、ロケーション A とロケーション B のタグを作成するときに Android ユーザに限定したい場合、iOS のタグを削除するタグ フィルタを使用できます。

ロケーションペルソナルールごとに、その特定のルールのパフォーマンスを表示するレポート を表示できます。

#### 運用に関するインサイト

**OperationalInsights**アプリにより、アセットの監視、およびアセット、センサー、アラートシ ステム、および運用ワークフローのパフォーマンス最適化が可能になります。このアプリで は、タグとセンサーが一定量提供され、接続運用を継続的に統合、監視、および管理できま す。クラウドベースのインターフェースを使用して、各資産のプロファイル、カテゴリ、およ び所有者を定義できます。ビジネスルールを確立して、資産とセンサーのワークフローおよび 求められる動作範囲を定義できます。**OperationalInsights**アプリは、**Advanced**ライセンスパッ ケージを持つ Cisco DNA Spaces のお客様が利用できます。

#### パートナーアプリ

Cisco DNA Spaces Partner App Center を使用すると、パートナーは Cisco DNA Spaces によって キャプチャされたデータを使用してCiscoDNASpacesを拡張し、独自の製品とソリューション を構築できます。Cisco DNA Spaces パートナーは、Cisco DNA Spaces Partner App Center でアプ リケーションを利用できるようにすることができます。Cisco DNA Spaces と統合されたパート ナーアプリは、Cisco DNA Spaces ダッシュボードの [Partner Apps] エリアに表示されます。

## ロケーション階層

[Location Hierarchy]:オプションを使用して、Cisco DNA Spaces でビジネスロケーションを定 義できます。ワイヤレスネットワークでロケーションが定義されている構造と同じ構造でロ ケーションをインポートできます。エンゲージメント、キャプティブポータル、ロケーション ペルソナなどのアプリは、定義されたロケーション階層によって異なります。CiscoDNASpaces はユニバーサルアカウントを提供しており、複数のワイヤレスネットワークのロケーションを ロケーション階層に追加できます。

Cisco DNA Spaces のお客様にはそれぞれデフォルトのお客様名(ルート名)が提供され、この お客様名は Cisco DNA Spaces ロケーション階層のルートロケーションとして機能します。

Cisco Meraki ネットワークのロケーション階層は、次の順序になります。

**1.** Meraki 組織

**6**

- **2.** Network
- **3.** Floor
- **4.** アクセス ポイント

Cisco CMX を使用した Cisco Unified Wireless Network のロケーション階層は、次の順序になり ます。

- **1.** CMX ノード
- **2.** キャンパス(Campus)
- **3.** Network
- **4.** Floor
- **5.** アクセス ポイント

シスコ ワイヤレス コントローラを使用した Cisco Unified Wireless Network(Cisco CMX をイン ストールしていない)のロケーション階層は次のとおりです。

このワイヤレスネットワークを使用すると、その下にネットワークを持つ Cisco ワイヤレスコ ントローラをインポートできます。ネットワークは、同様の命名規則の AP を使用して作成さ れます。Cisco WirelessControllerのインポート時に選択されなかったネットワークのAP、およ びどのネットワークにもグループ化されていないAPは、[未設定]として分類されます。ロケー ション階層では、このワイヤレスネットワークのゾーンを作成できます。

さらに、ロケーション階層では、ロケーションのグループを作成できます。メタデータを使用 してロケーションをグループ化することもできます。Cisco DNA Spaces ルールでこれらのグ ループとメタデータを使用して、グループ内のすべてのロケーションに同じルールを適用する か、同じメタデータで同じルールを適用できます。また、場所ごとに、名前、住所、都市、 州、国などの地理的位置情報を追加することもできます。

ロケーション階層内でロケーション数、アクセスポイント数、BLE ビーコン数、近接ルール 数、および任意のロケーションのユーザー数を表示できます。各場所のこれらのカウントは、 その特定の場所に対して累積的に表示されます。

ロケーション階層に追加できる AP は、保有する Cisco DNA Spaces ライセンスのタイプによっ て異なります。

## モニタリングとサポート

[Monitoring] オプションでは、Cisco DNA Spaces とそのアプリのパフォーマンスステータスを 監視できます。すべてのロケーションが接続されているかどうか、過去 60 日間に停止された ロケーションの更新数、パートナーシップとエンタープライズ統合の詳細、DNA Spaces アプ リ、パートナーアプリ、エンタープライズアプリを含むすべてのタイプのアプリのステータス などの詳細が表示されます。また、さまざまなCiscoDNASpacesの遅延と異常のステータスも 表示されます。

[Support] オプションを使用すると、顧客が提起したチケットを管理できます。Freshdesk で発 生したチケットを Cisco DNA Spaces の [Support] ウィンドウに取得できます。

## チーム

[Team] オプションを使用すると、Cisco DNA Spaces ユーザーを作成できます。各ユーザーの権 限とロケーションをロールに基づいて制限できます。

Cisco DNA Spaces は、Cisco DNA Spaces ユーザーに次のタイプの権限を提供します。

- [Account Admin]:このユーザーには、Cisco DNA Spaces ダッシュボードでの完全な管理権 限があります。
- [Admin]:このユーザーには、特定のロケーションのユーザーの管理を除くすべての権限 が付与されています。たとえば、管理者ユーザーは、Cisco DNA Spaces に参加するよう ユーザーを招待できません。
- [Portal Designer]:このユーザーには、ポータル上の Cisco DNA Spaces のポータル機能への アクセス権のみが付与されています。
- [AccessCode Manager]:このユーザーには、アクセス権が付与されているロケーションの アクセスコードを作成および管理するアクセス権のみが付与されています。
- [LocationManager]:このユーザーは、アクセス権が付与されているロケーションのポータ ル、ロケーションのメタデータ、およびレポートへのアクセス権のみ付与されています。 ワイヤレスネットワークが CUWN の場合、このロールは適用されません。
- [Read Only Access]:このユーザーには、指定されたロケーションの Cisco DNA Spaces ダッ シュボードを表示するアクセス権のみが付与されています。つまり、このユーザーはCisco DNA Spaces の設定を編集できません。
- [ReportingAnalyst]:このユーザーには、アクセス権が付与されているロケーションのCisco DNA Spaces レポートへのアクセス権のみ付与されています。

このリリースでは、アカウント管理者と管理者権限のみが有効になっています。アカウ ント管理者ユーザーは、アカウントをアクティブ化するために利用規約に同意する必要 があります。 (注)

## 設定

[Setup]オプションを使用すると、Cisco DNA Spacesを使用するために必要なすべての基本的な セットアップを実行できます。

- 無線ネットワーク
- Cisco DNA Spaces コネクタ

**8**

#### 無線ネットワーク

- [Status]:このセクションには、さまざまなアプリのアクティブステータスと、アクティブ なアプリの割合が表示されます。ネットワークの総数も表示されます。
- ワイヤレスネットワーク:このセクションの [Add New] ボタンを使用すると、Meraki や Cisco Unified Wireless Network などのワイヤレスネットワークを Cisco DNA Spaces に追加 できます。

Cisco DNA Spaces は、次のワイヤレスネットワークをサポートしています。

- **Cisco Meraki**:このネットワークには [Cisco Meraki] オプションを使用できます。
- **Cisco CMX** と **Cisco Unified Wireless Network**:このネットワークには [Cisco CUWN-CMX] オプションを使用できます。
- **Cisco**ワイヤレスコントローラを使用した**Cisco UnifiedWireless Network**(**Cisco CMX** なし):このネットワークには [Cisco CUWN-WLC] オプションを使用できます。

Cisco ワイヤレスコントローラと Cisco Catalyst 9800 シリーズ ワイヤレス コントロー ラの両方が Cisco Unified Wireless Network でサポートされています。

複数のワイヤレス ネットワークを Cisco DNA Spaces に追加できます。ただし、顧客 アカウントの作成時に指定したワイヤレスネットワークがベースネットワークになり ます。

• 導入の前提条件:このセクションでは、Cisco DNA Spaces とワイヤレスネットワーク間の 接続を確立するための手順が記載されたCisco DNA SpacesSetup Guideを提供します。Cisco DNA Spacesの使用を開始する前に、これらのセットアップを完了して、Cisco DNA Spaces とワイヤレスネットワーク間の通信を確立する必要があります。選択したワイヤレスネッ トワークに基づいて、そのネットワークの詳細な手順が表示されます。

#### **Cisco DNA Spaces** コネクタ

[Spaces Connector] オプションを使用すると、Cisco DNA Spaces コネクタとそれに関連付けられ たワイヤレスコントローラを追加できます。CiscoDNASpacesコネクタ機能により、CiscoDNA Spaces は複数のワイヤレスコントローラと効率的に通信できます。また、Cisco DNA Spaces コ ネクタ機能を使用すると、ワイヤレスコントローラは、クライアント情報を失うことなく、高 強度のクライアントデータを Cisco DNA Spaces に正確に送信できます。

## ワイヤレス ネットワーク ステータス

[Wireless Network Status] オプションを使用すると、ワイヤレスネットワークの同期ステータス を表示できます。すべてのワイヤレスネットワークの各ネットワークロケーションの同期ス テータスを表示できます。

## **CMX** クラウドテザリング

CMX クラウドテザリング機能を使用すると、Cisco CMX でのロケーション更新設定を自動化 できます。Cisco DNA Spaces ダッシュボードでは、CMX テザリングのトークンを生成できま す。次に、このトークンを Cisco CMX に追加して、通知とレポートに必要なロケーション更 新設定を自動化できます。

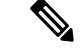

(注) CMX テザリングは、Cisco CMX バージョン 10.6 以降でサポートされています。

## ライセンス情報

[License Information] オプションには、Cisco DNA Spaces ライセンスの詳細が表示されます。 Cisco DNA Spaces アカウント名、ライセンスタイプ、ライセンスの有効性、アクセスポイント の制限、および現在使用中のアクセスポイントの総数が表示されます。現在、CiscoDNASpaces には **Base** および **Advanced** ライセンスパッケージがあります。

# 不具合

不具合では、Cisco DNA Spaces アプリケーションでの予期しない動作について説明します。 「解決済みの不具合」と「未解決の不具合」では、このリリースの不具合を示します。

各不具合について、次の情報が提供されます。

- 識別子:各不具合には、一意の識別子(ID)が割り当てられます。識別子はCSC*xxNNNNN* というパターンで、*x* は任意の文字(a ~ z)、*N* は任意の数字(0 ~ 9)です。これらの ID は、セキュリティアドバイザリ、フィールド通知、その他のシスコのサポートドキュ メントなど、シスコのマニュアルでよく使用されます。Technical AssistanceCenter(TAC) エンジニアまたはその他のシスコのスタッフからも、特定の不具合のIDが提供されます。
- 説明:不具合が発生したときに観察された内容の説明。

ここでは、次の内容について説明します。

### **Cisco Bug Search Tool**

Cisco Bug Search Tool (BST) は、シスコ製品とソフトウェアの障害と脆弱性の包括的なリスト を管理するシスコバグ追跡システムへのゲートウェイです。BSTは、製品とソフトウェアに関 する詳細な障害情報を提供します。

**10**

# 未解決のバグ:リリース **1.0**

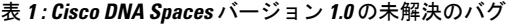

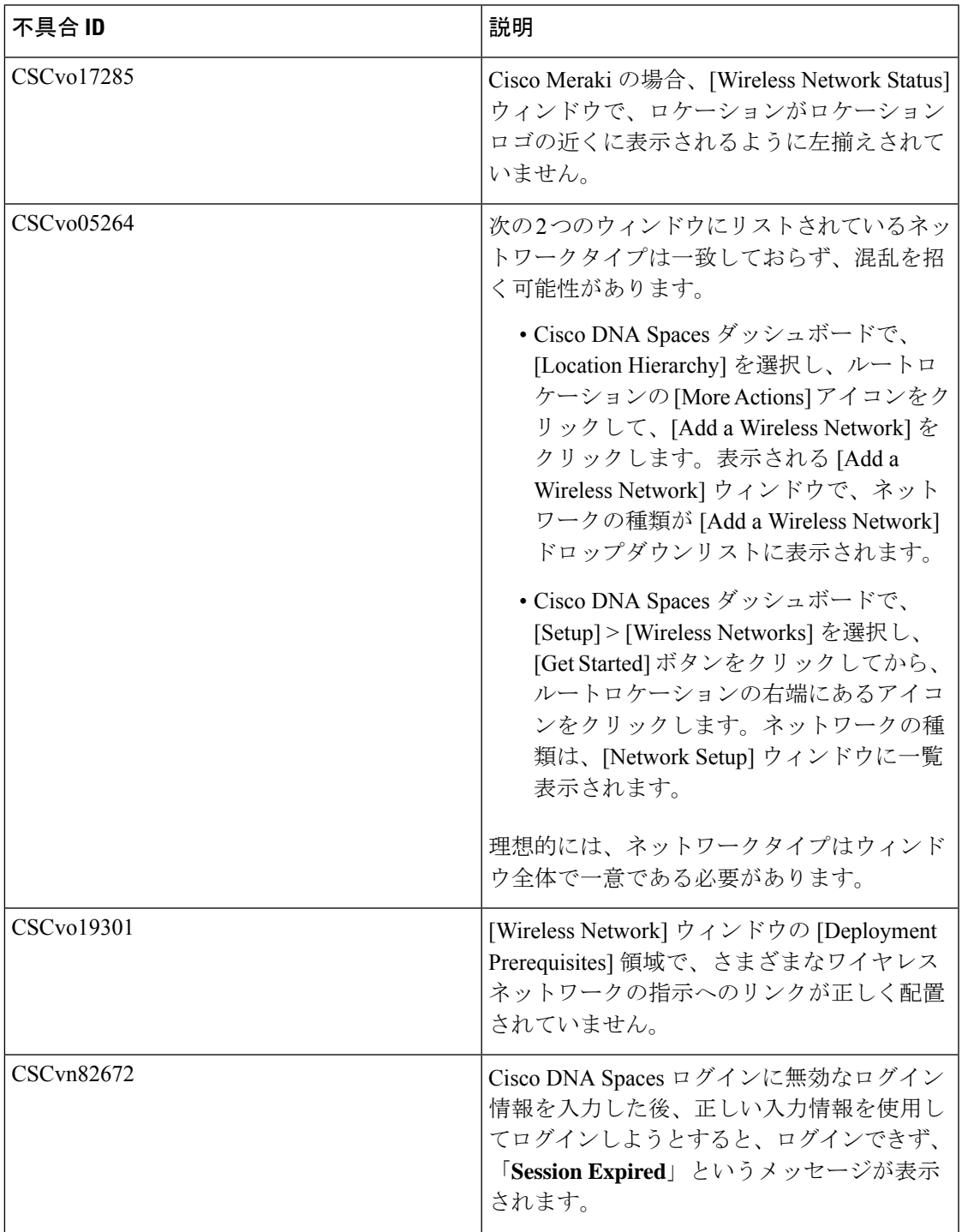

 $\mathbf I$ 

 $\overline{\phantom{a}}$ 

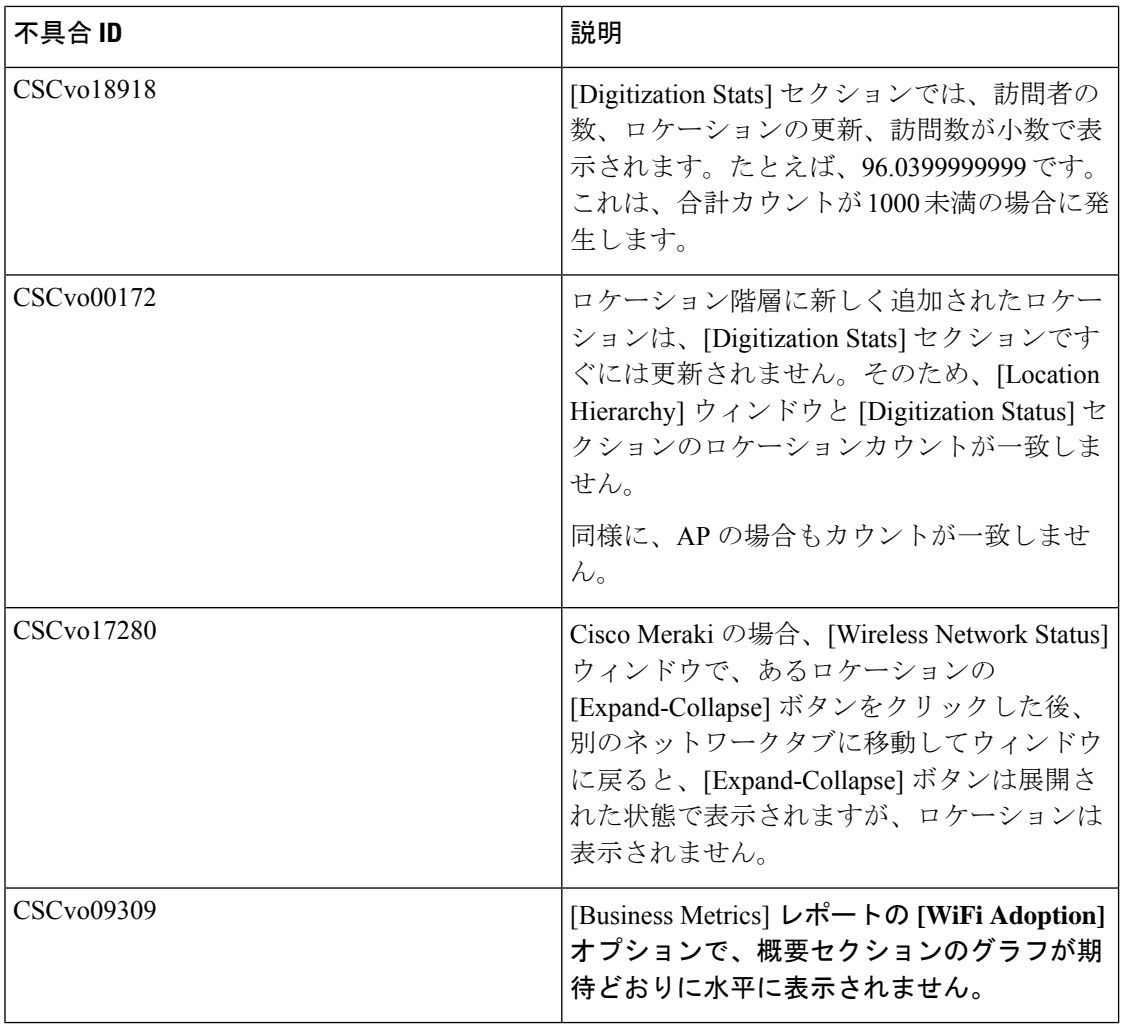

I

**12**

翻訳について

このドキュメントは、米国シスコ発行ドキュメントの参考和訳です。リンク情報につきましては 、日本語版掲載時点で、英語版にアップデートがあり、リンク先のページが移動/変更されている 場合がありますことをご了承ください。あくまでも参考和訳となりますので、正式な内容につい ては米国サイトのドキュメントを参照ください。